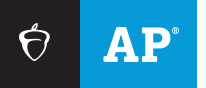

### **AP COORDINATORS**

Before Classes

# Setup, Enrollment, and Ordering

From July 1 through November 15, schools complete four steps to access AP® Classroom resources and register students for AP Exams.

#### **1. Access AP Registration and Ordering and AP Classroom Teachers** access AP Classroom beginning July 1 and can begin setting up class sections and accessing resources for their AP Course Audit–approved courses. If teaching a new AP course, teachers submit the AP Course Audit form for administrator approval. **Coordinators and principals** receive the access code by email on August 1. (If you can't locate your access code, contact AP Services for Educators.) **Coordinator** signs in to **[myap.collegeboard.org](http://myap.collegeboard.org)** using their College Board username and password and enters the access code for AP Registration and Ordering. You'll receive a new access code each year. **Coordinator** completes the initial setup steps in AP Registration and Ordering and electronically signs the AP Participation Form. **Coordinator** makes sure new AP teachers have added their courses in the AP Course Audit and had their completed course audit forms approved by the school's AP Course Audit administrator.

# **2. Class Section Setup**

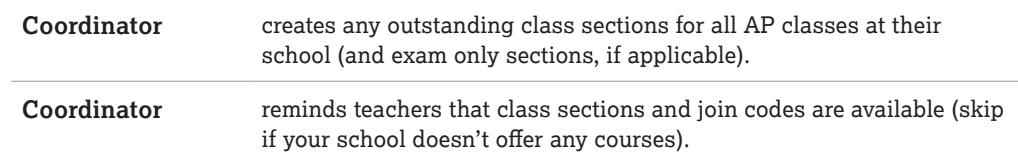

## **3. Enrollment and Use of AP Classroom Resources**

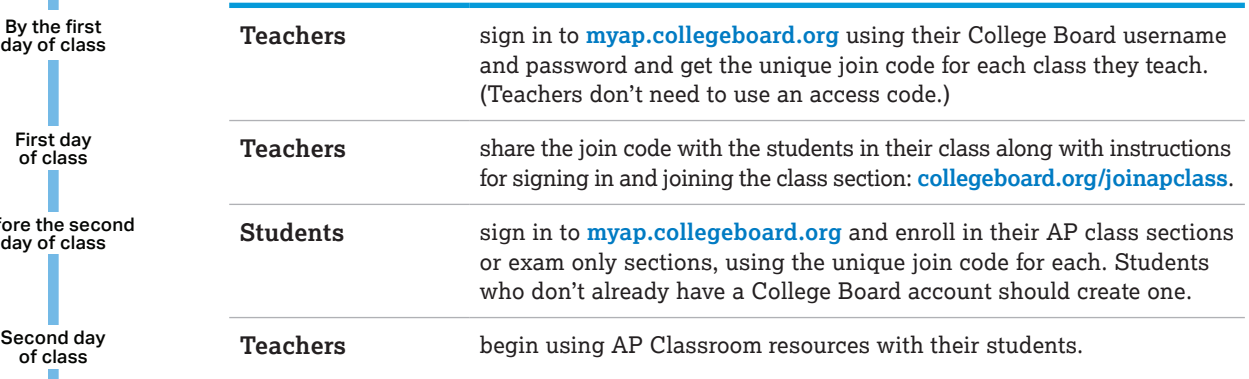

# **4. Order Finalization**

By November 15, 11:59 p.m. ET

Coordinator organizes the exam roster and submits the exam order by the November 15 final exam ordering deadline. (Spring course orders and fall order changes must be submitted no later than March 15, 2023, 11:59 p.m. ET.)

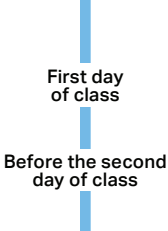

By the first<br>day of class

Second day<br>of class

#### $\bigcirc$  CollegeBoard